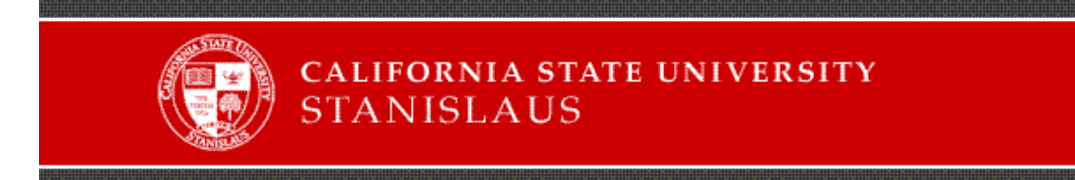

## **OIT Open and Instructional Labs Login Instructions: Windows**

- For Username, enter your myCSUSTAN User ID.
- For Password, enter your myCSUSTAN Password.
- Make sure the "Log on to" field shows "CSUS2100".

Here's an example of the login screen on the OIT lab computers:

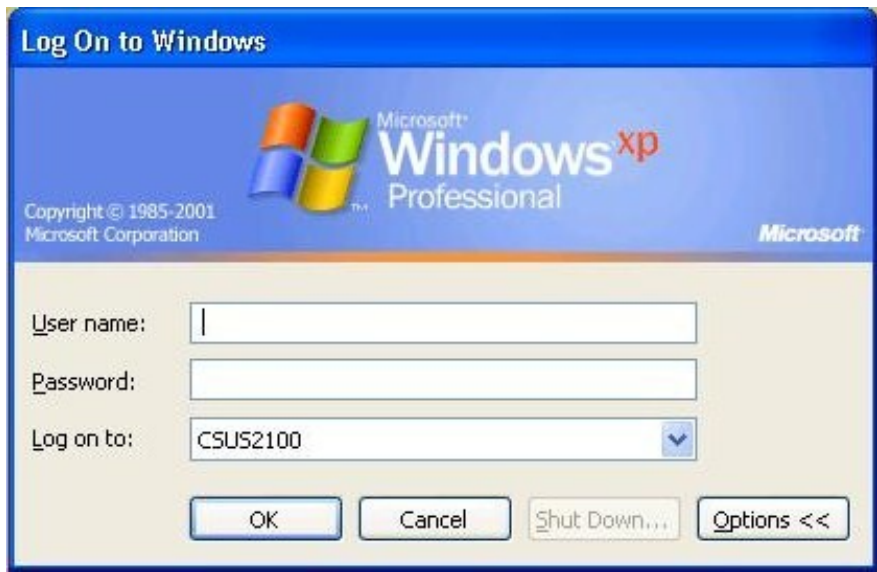